# **Inhalt**

Mindscape Bordeaux präsentiert:

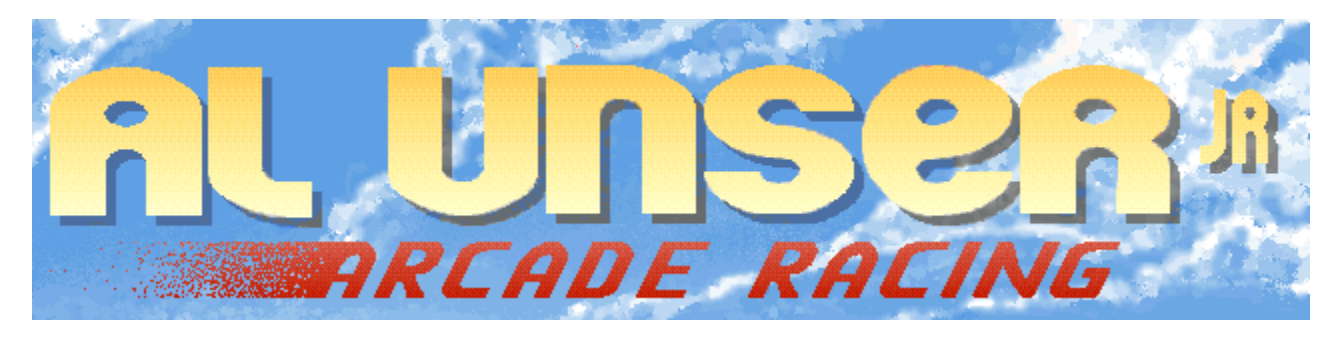

Folgende Hilfen sind verfügbar: Hauptmenu

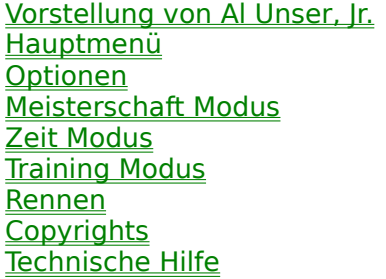

Für Hilfe zur Hilfe, drücken Sie auf **F1**.

### **Vorstellung von Al Unser, Jr**

Der am 19. April 1962 geborene Al Unser ist der Sohn des viermaligen Champions von Indianapolis 500 und Neffe des dreimaligen Gewinners Bobby Unser. Mit Indy-Car-Rennen war er also schon von der Wiege an vertraut.

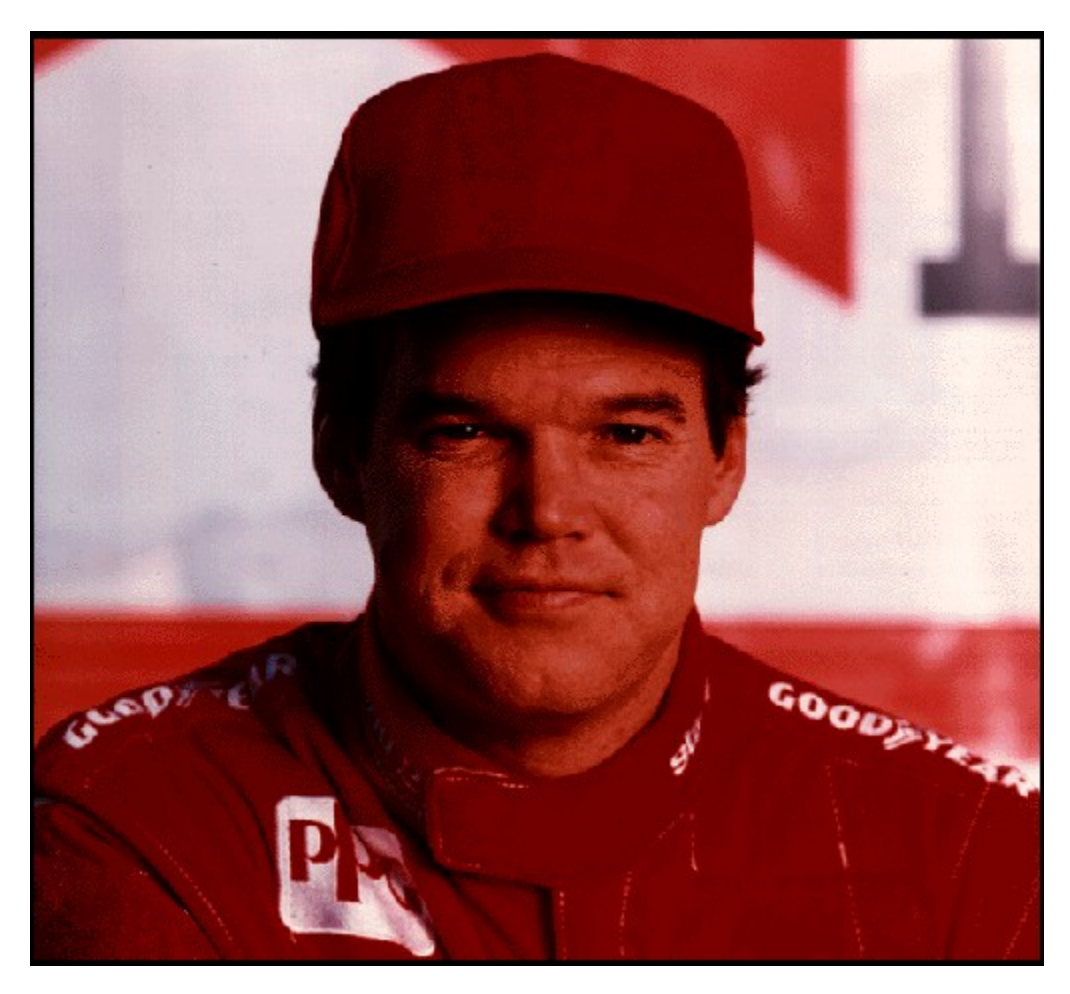

Al Unser Jr. trat in die Fußstapfen seines Vaters und seines Onkels und machte sich ab 1978 zunächst 3 Jahre lang mit Sprint Cars einen Namen, davon zwei Jahre in der Serie World of Outlaws. Die Liste der Erfolge, die er seither eingefahren hat, ist verblüffend (Siehe Höhepunkte der Karriere).

Installieren Sie das Programm und benutzen Sie das Startprogramm von Windows 95 um **Al Unser, Jr. Arcade Racing**<sub>IM</sub> zu starten. Klicken Sie auf die Seite mit der Vortsellung, wo so daB ein Foto von Al Unser, Jr zu erscheint. Dann klicken Sie **Start** an um den Spiel zu starten. Oder, wenn Sie das Programm von der Festplatte löschen wollen, klicken Sie auf **Uninstall** und befolgen Sie den auf dem Bildschirm erscheinenden Befehlen.

Nachfolgend ein paar persönliche Ratschläge von Al Unser, Jr. :

**"Um eine Meisterschaft zu gewinnen, braucht man ein ganzes Jahr. Ein paar Rennen hier und da genügen nicht. Alle Rennen bringen dieselbe Punktzahl ein und jedes Rennen ist so wichtig wie das nächste."**

**Sehen Sie auch** Hauptmenü

### **Hohepunkte der Karriere**

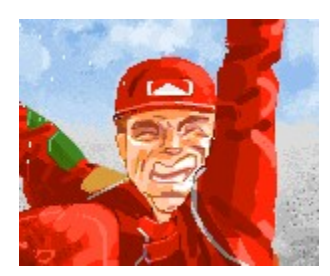

**1981** - Er holt für das Rick Galles Racing Team den Titel SCCA Super Vee und ist Rookie of the Year (Anfänger des Jahres). Sieger beim Super Vee in Charlotte, Milwaukee, und Brainerd, Minnesota.

**1982** - Sieger der SCCA CA-Am Meisterschaft für das Rick Galles Team. Er gibt sein Debüt bei den Indy Cars als Fünfter des California 500 Rennens.

**1983** - Er beendet seine erste Indy-Car-Saison auf dem siebten Platz der Rangliste der CART/PPG-Meisterschaft. Er gewinnt die "Open-wheel"-Saison von Pike's Peak Hill Climb.

**1984** - Am Vatertag fährt er auf dem Portland International Raceway seinen ersten Indy Car Sieg ein.

**1985** - Bei der CART-PPG-Meisterschaft unterliegt er seinem Vater nur um einen Punkt (150 - 151). Noch nie in der Geschichte der Indy Cars gab es bei einem Meisterschaftsrennen ein so knappes Ergebnis und zum ersten Mal werden der erste und zweite Platz der Rangliste von Vater und Sohn belegt.

**1986** - Er bestreitet mehr Rennen (14), fährt mehr Kilometer (6 785) und mehr Runden (2 188) als jeder andere Rennfahrer und belegt somit schließlich den vierten Platz der CART/PPG-Rangliste. Im Alter von 24 Jahren gewinnt er drei der vier IROC-Rennen (Internationales Rennen der Champions) und wird so zum jüngsten IROC-Meister. Er wird zum Kopräsidenten h.c. der ACTS (Amerikanische Koalition für Verkehr und Sicherheit) gewählt.

**1987** - Er beendet das Jahr auf dem dritten Platz der Rangliste der CART/PPG-Meisterschaft. Er gewinnt zum zweiten Mal in Folge das 24-Stunden-Rennen von Daytona. Er ist Sieger des IROC in Michigan.

**1988** - Er fährt vier Indy Car Siege ein. Er beendet die Saison auf dem zweiten Platz der Rangliste der CART/PPG-Meisterschaft. Er ist Zweitplazierter des IROC. Er wird zum Kokapitän der Erziehungs- und Informationskampagne "Sag nein zu Drogen" von der Valvoline-Mannschaft ernannt.

**1989** - Er belegt den fünften Platz der Rangliste der CART/PPG-Meisterschaft. Er gewinnt zum zweiten Mal in Folge das Rennen von Long Beach und ist bei den Indy Cars zum ersten Mal in seiner Karriere in Pole Position.

**1990** - Er gewinnt zum ersten Mal die CART-PPG-Meisterschaft und stellt mit seinen sechs Siegen den Serienrekord ein. Ein besonderes Kennzeichen dieser Erfolgsserie sind vier aufeinanderfolgende Siege. Er ist der erste Automobilmeister von Indianapolis der zweiten Generation. In der IROC-Serie belegt er den zweiten Platz.

**1991** - Er nimmt weiterhin seine Rolle als Kokapitän der Erziehungs- und Informationskampagne "Sag nein zu Drogen" von der Valvoline-Mannschaft wahr. Er belegt den dritten Platz der Rangliste der PPG Indy Car Meisterschaft. Er ist dreizehn Mal unter den ersten fünf und beendet die Saison mit einem siebten Sieg in Folge. Er nimmt auch an der IROC-Serie und dem 24-Stunden-Rennen von Daytona teil.

**1992** - Er ist Dritter bei der PPG Indy Car Weltmeisterschaft 1992. Bei der "Indianapolis 500" gewinnt er vor Scott Goodyear mit einem Vorsprung von nur einer 43/1000 Sekunde (1,80 Meter)!

#### **Sind Sie bereit?**

Sind Sie bereit für die aufregendsten Indy-Car-Rennstrecken der Welt? Sie fahren mit verrückten Geschwindigkeiten und messen sich auf 15 Original-Rennstrecken - einfachen Runden bis hin zu den gefährlichsten Strecken der Welt - mit den weltbesten Rennfahrern! Siehe Hauptmenü.

### **Hauptmenu**

Nach dem Laden von **Al Unser, Jr. Arcade Racing** , erscheint der Bildschirm mit dem Hauptmenü. Von dort können Sie verschiedene Optionen wählen, unter anderem den Championship-Modus, Zeitrennen oder den Practice-Modus. AuBerdem können Sie die Credits einsehen, die Spieloptionen verändern, oder das Spiel beenden.

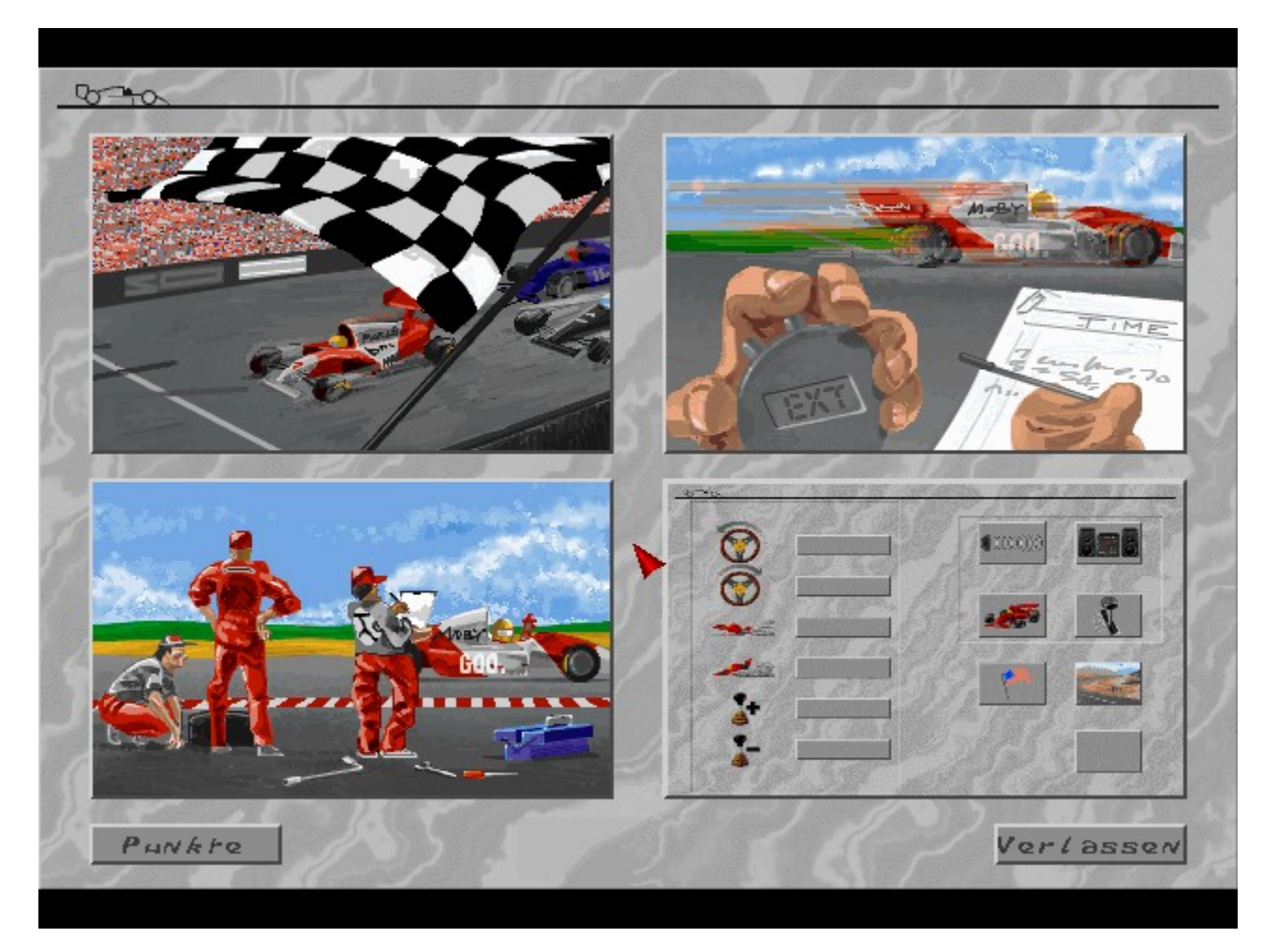

Wählen Sie ein paar Optionen

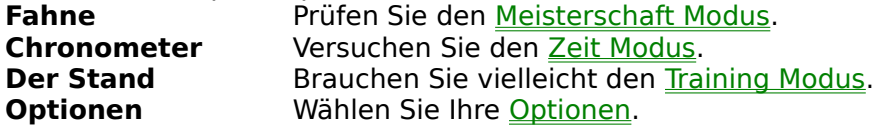

Klicken Sie unten im Menü auf:

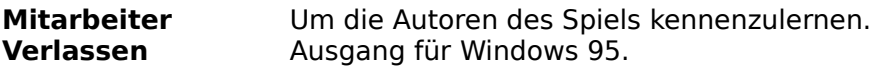

# **Optionen**

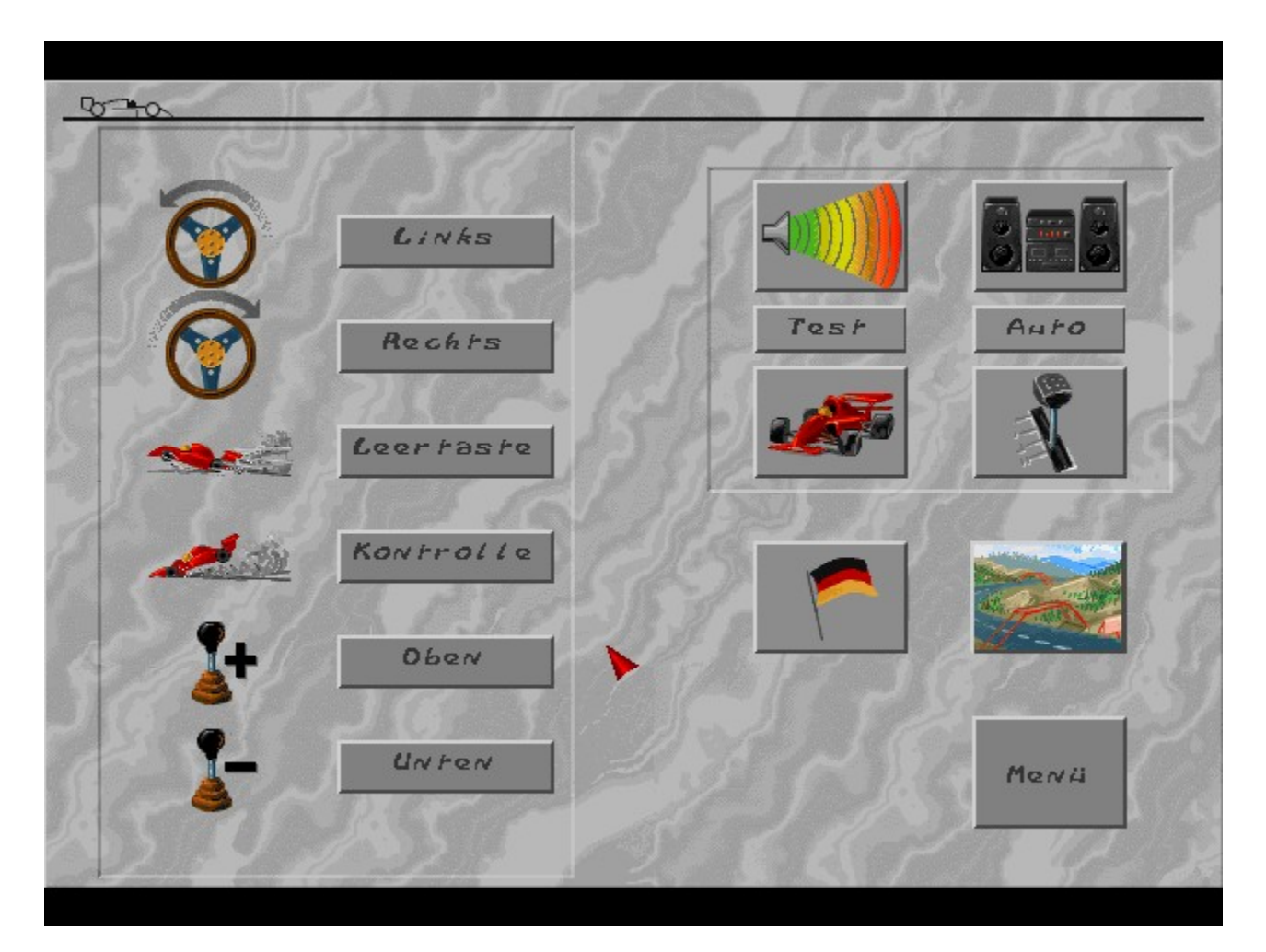

### **Tastaturbefehle**

Klicken Sie hier an, um die Steuerung der Tastatur festzulegen. Hier können Sie Ihre bevorzugten Tasten für links, rechts, beschleunigen und abbremsen festlegen, sowie die Tasten für die Gangschaltung anwählen-vorausgesetzt, daB Sie manuelles Schalten gewählt haben.

### **Toneinstellungen**

Hier können Sie die Lautstärke und die Art des Tons während des Rennens beeinflussen.Mit dem linken Icon können Sie kein Ton oder Ton wählen. Wenn Sie die Option Ton gewählt haben, können Sie mit dem rechten Icon zwinschen drei Ton-Modi wählen (nur Ton-Effekte, Ton-Effekte und Sprache, sowie Ton-Effekte, Sprache und Musik eingeschaltet). Wenn Sie dieses Icon anwählen springt das Programm diesen Möglichkeiten und zeigt die aktuelle Auswahl anhand der Lautsprecher-Symbole an.

Wenn Sie Musik eingeschaltet haben, haben Sie auch die Möglichkeit,die Art der Musik, die von der CD gespielt wird, zu wechseln. Zwei neue Icons erscheinen unter dem Ton-Icon. Test spielt den aktuell gewählten Titel, der in dem anderen Icon anzeigt wird. Wählen Sie zwischen Hard, Techno, Schnell (Fast), oder Auto. Stop beendet die Musik Ausgabe.

### **Schwierigkeitsgrad**

Sie können auswählen zwischen Anfänger, Normal oder Schwer. In den einzelnen Schwierigkeitsgraden, werden Ihre Gegner immer intelligenter und fahren agressiver. Die Fahrzeugge kommen leichter ins schleudern und die Endgeschwindigkeit wird höher (Anfänger -200 mph, Normal -209 mph, Schwer -224 mph).

### **Handgeschaltetes/Automatik Getriebe**

Klicken Sie dieses Icon an, um zwischen manueller und automatischer Schaltung zu wählen. Wenn Sie das manuelle Schalten gewählt haben, können Sie die Gangwechseltasten -durch Tastatur- am linken Teil des Bildschirms wählen (sondern wenn Sie das automatische Schalten gewählt haben, können Sie keine Tasten für die Schaltung auswählen, da Sie in diesem Modus ja nicht brauchen).

### **Wahl der Sprache**

Wenn Sie dieses Icon anwählen, können Sie zwischen den verfügbaren Sprachen wählen, jede wird durch seine landestypische Flagge repräsentiert. Ein wechsel der Sprache betrifft alle Bildschirmtexte, die nach der Auswahl erscheinen.

### **Ansicht**

Hier können Sie die Detailtiefe auf Ihre persönlichen Anforderungen festlegen. Es sind verschiedene Arten verfügbar, unter anderem können die 3D Objekte entlang der Strecke abgeschaltet werden oder die Hintergründe. Probieren Sie die verschiedenen Modi aus und sehen Sie, welcher Ihnen am besten liegt.

### **Joystick kalibrieren**

Wenn Sie das Spiel mit dem Joystick spielen wollen, stellen Sie sicher, daB der Joystick an Ihnen Rechner angeschlossen ist, bevor Sie den Computer einschalten. Bevor Sie den Joystick im Rennen benützen können, müssen Sie Ihn kalibrieren. Wählen Sie das Joystick Symbol, dann Kalibrieren und bewegen Sie den Joystick nach links-oben, sowie rechts-oben und drücken Sie jedes Mal auf den Joystick-Button. Wählen Sie OK , wenn Sie das Kalibrieren beenden wollen oder Abbrechen , wenn Sie sich anders entscheiden haben.

### **Menü**

Dieses Icon bringt Sie auf den Hauptmenü zurück, wo Sie andere Optionen auswählen oder das Spiel beenden können.

### **Meisterschaft Modus**

Achtung! Im Meisterschaft Modustreffen Sie während einer ganzen Meisterschaftssaison auf allen 15 Originalrennstrecken auf alle anderen Konkurrenten.

So benützen Sie den Meisterschaft Modus:

Das untere rechte Ende des Hauptmenüs ist eine Bildschirmminiatur des Optionsbildschirm. Klicken Sie die kleine graue Taste am rechten unteren Ende um das Bildschirm der **Optionen** zu öffnen, wo Sie Ihr Steuergerät wählen können (Tastatur oder Joystick), die Art der Musik, den Wagentyp, die Sprache und verschiedene grafische Details Ihrer Wahl verändern.

**1**. Wählen Sie die **Starterflagge** im Hauptmenü.

**2**. Auf dem **Bildschirm Fahrzugwahl** führen Sie 3 Operationen aus. Wählen Sie zunächst das Bild eines Fahrzeugs und entscheiden Sie sich so für eine der zehn angebotenen Farben. Wählen Sie dann das Feld **Player name** (Name des Spielers) und drücken Sie auf **Backspace** (Löschen), um es frei zu machen, geben Sie dann Ihren Namen ein (bis zu 19 Zeichen) und drücken Sie auf **Enter** (Eingabe). Fertig? Klicken Sie auf die **Fahne**. **3**. Das Schema der Rennstrecke erscheint mit der aktuellen Strecke. Klicken Sie auf ein Schema und LOS GEHT'S.

Sie sitzen im Cockpit Ihres Fahrzeugs vor dem Startgitter. Halten Sie sich bereit! (Siehe Rennen.)

Siehe auch Zeit Modus **Training Modus** 

### **Zeit Modus**

In diesem Modus können Sie über einen begrenzten Zeitraum, der in der Statuszeile angezeigt wird, auf einer Indy-Car-Rennstrecke Ihrer Wahl fahren (Siehe Rennen).

So benutzen Sie den Zeit-Modus:

**1**. Wählen Sie die **Starterflagge** im Hauptmenü.

**2**. Auf dem **Bildschirm Fahrzugwahl** führen Sie 3 Operationen aus. Wählen Sie zunächst das Bild eines Fahrzeugs und entscheiden Sie sich so für eine der zehn angebotenen Farben. Wählen Sie dann das Feld **Player name** (Name des Spielers) und drücken Sie auf **Backspace** (Löschen), um es frei zu machen, geben Sie dann Ihren Namen ein (bis zu 19 Zeichen) und drücken Sie auf **Enter** (Eingabe). Fertig? Klicken Sie auf die **Fahne**. **3**. Das **Schema der Rennstrecke** erscheint mit der aktuellen Strecke. Klicken Sie auf ein Schema und LOS GEHT'S.

Sie sitzen im Cockpit Ihres Fahrzeugs vor dem Startgitter. Halten Sie sich bereit! (Siehe Rennen.)

Das Zeitlimit wird an den (durch blinkende Bogen über der Straße dargestellten) Kontrollpunkten ständig aktualisiert. Gelingt es Ihnen nicht, unter diesem Bogen durchzufahren, bevor die Stoppuhr die Null erreicht, ist das Rennen beendet. Gelingt es Ihnen dagegen, wird Ihr Zeitlimit verlängert. Das neue Limit hängt von der nach Durchfahren des vorhergehenden Kontrollpunkts übrigen Zeit ab.

**Siehe auch** Meisterschaft Modus Training Modus

### **Training Modus**

Wenn Sie auf einer bestimmten Rennstrecke trainieren oder sich an Ihr Auto gewöhnen wollen, dann wählen Sie diesen Modus. Sie können damit jegliche Rennstrecke wählen und dort ohne Zeitlimit und ohne andere Fahrer, die Sie behindern könnten, fahren.

So benutzen Sie den Trainings-Modus:

**1**. Wählen Sie die **Starterflagge** im Hauptmenü.

**2**. Auf dem **Bildschirm Fahrzugwahl** führen Sie 3 Operationen aus. Wählen Sie zunächst das Bild eines Fahrzeugs und entscheiden Sie sich so für eine der zehn angebotenen Farben. Wählen Sie dann das Feld Player name (Name des Spielers) und drücken Sie auf Backspace (Löschen), um es frei zu machen, geben Sie dann Ihren Namen ein (bis zu 19 Zeichen) und drücken Sie auf Enter (Eingabe). Fertig? Klicken Sie auf die Fahne.

**3**. Das **Schema der Rennstreckep** erscheint mit der aktuellen Strecke. Klicken Sie auf ein Schema und LOS GEHT'S.

Sie sitzen im Cockpit Ihres Fahrzeugs vor dem Startgitter. Halten Sie sich bereit! (Siehe Rennen.)

**Siehe auch** Meisterschaft Modus Zeit Modus

### **Rennen**

### **3...2...1...Los!**

Genug der Worte, jetzt geht's ans Werk. Die Rennstrecke, auf der Sie fahren, hängt vom gewählten Modus ab (Meisterschaft, Zeit or Training). Gleich welchen Modus Sie gewählt haben, dies ist der entscheidende Augenblick. Wenn der Countdown beginnt, wird Ihr Fahrzeug vom Computer kontrolliert, und wenn er bei 1 ankommt, sind Sie an der Reihe.

### **Kontrolle Ihres Fahrzeugs**

Ihre Befehle hängen von der Wahl, die Sie mit dem Optionen-Menü getroffen haben, ab. Sie fahren mit der Tastatur oder dem Joystick (den Sie zuvor kalibrieren müssen). Lenken Sie Ihr Fahrzeug in den Kurven nach links oder rechts und weichen Sie den anderen Fahrzeugen auf der Rennstrecke aus.

Bremsen Sie, wenn Sie sich einer besonders engen Kurve nähern, und beschleunigen Sie auf geraden Streckenabschnitten, um Ihre Gegner zu überholen. Wenn Sie das handgeschaltete Getriebe benutzen, vergessen Sie nicht, die Gänge zu wechseln, wenn Sie abbremsen oder Ihre Geschwindigkeit erhöhen möchten.

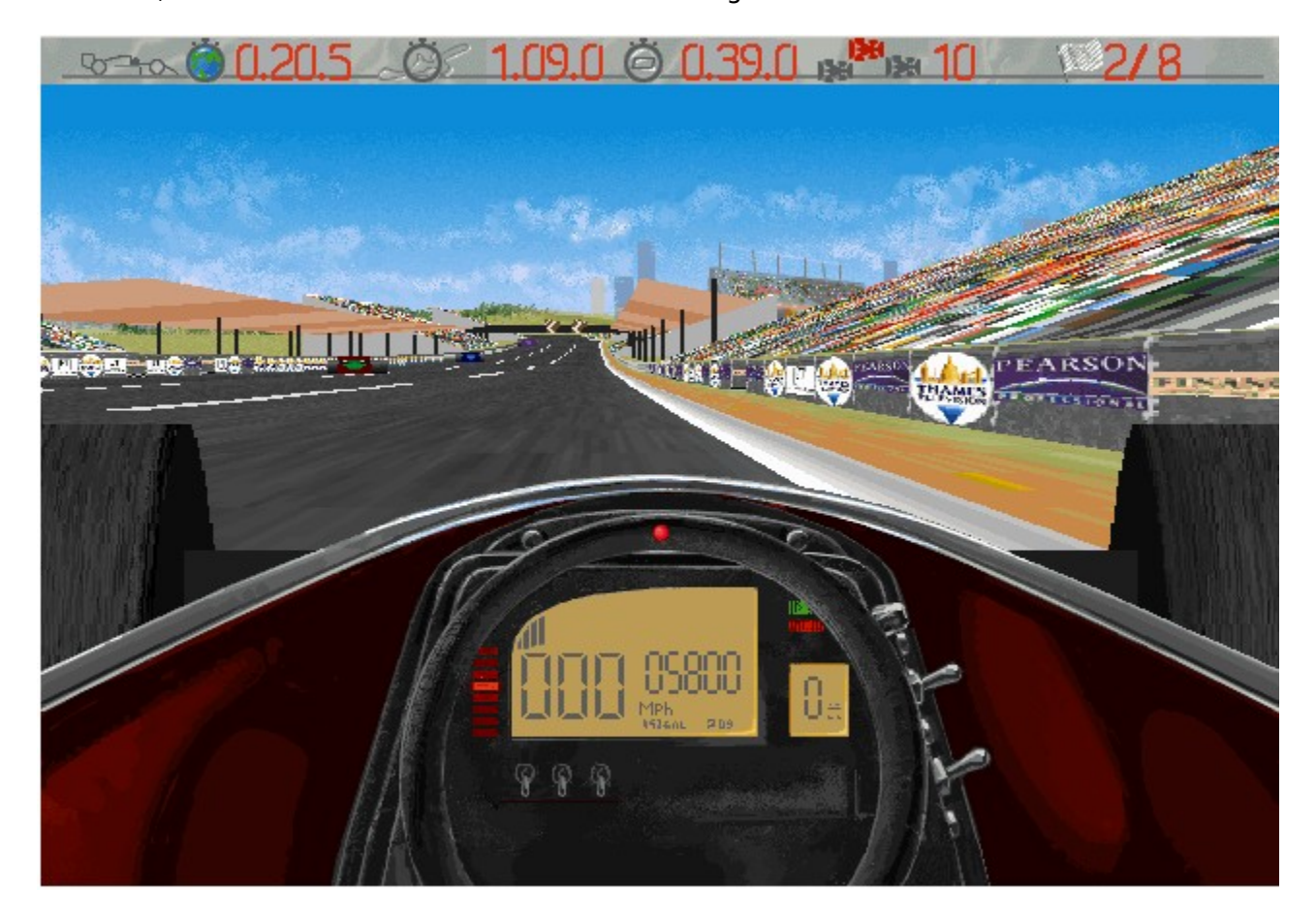

### **Die Statuszeile**

Die Statuszeile oben am Bildschirm liefert Ihnen wichtige Hinweise für ein erfolgreiches

Rennen. Es handelt sich dabei von links nach rechts um folgende Informationen:

- 1. Der Runden-Weltrekord auf der aktuellen Rennstrecke.
- 2. Ihre beste Runde auf der aktuellen Rennstrecke.
- 3. Die vor dem nächsten Kontrollpunkt verbleibende Zeit (im Zeit-Modus) oder die in der       aktuellen Runde abgelaufene Zeit.
- 4. Ihre Position im aktuellen Rennen.
- 5. Anzahl der gefahrenen/noch zu fahrenden Runden im Rennen.\*
- 6. Ihre aktuelle Geschwindigkeit in Meilen/Stunde (1MpH=1,609 km/h)
- 7. Die aktuelle Rundenzahl pro Minute (RPM).
- 8. Der derzeit eingelegte Gang.

\*Auch am Armaturenbrett des Fahrzeugs können Sie einige wichtige Hinweise ablesen.

### **Andere Spieltasten**

Während des Rennens können Sie einige vordefinierte Tasten benutzen, um die Partie zu unterbrechen, aufzugeben, etc.

- **P** Interbrechung der Partie (Wiederaufnahme mit irgendeiner Taste) **Q** Aufgabe des Rennens und Rückkehr zur Rennstreckenauswahl (oder zum Hauptmenü,wenn Sie im Meisterschaft Modus). **ECHAP** Aufgabe des Rennens (nur IBM PC)
- **1** Zum Anzeigen von "nichts", einer Rennstreckenkarte oder einer Vergrößerung.

Sie können die Partie auch mit den üblichen Befehlen von Windows 95 (nur IBM PC) aufgeben.

# **Copyrights**

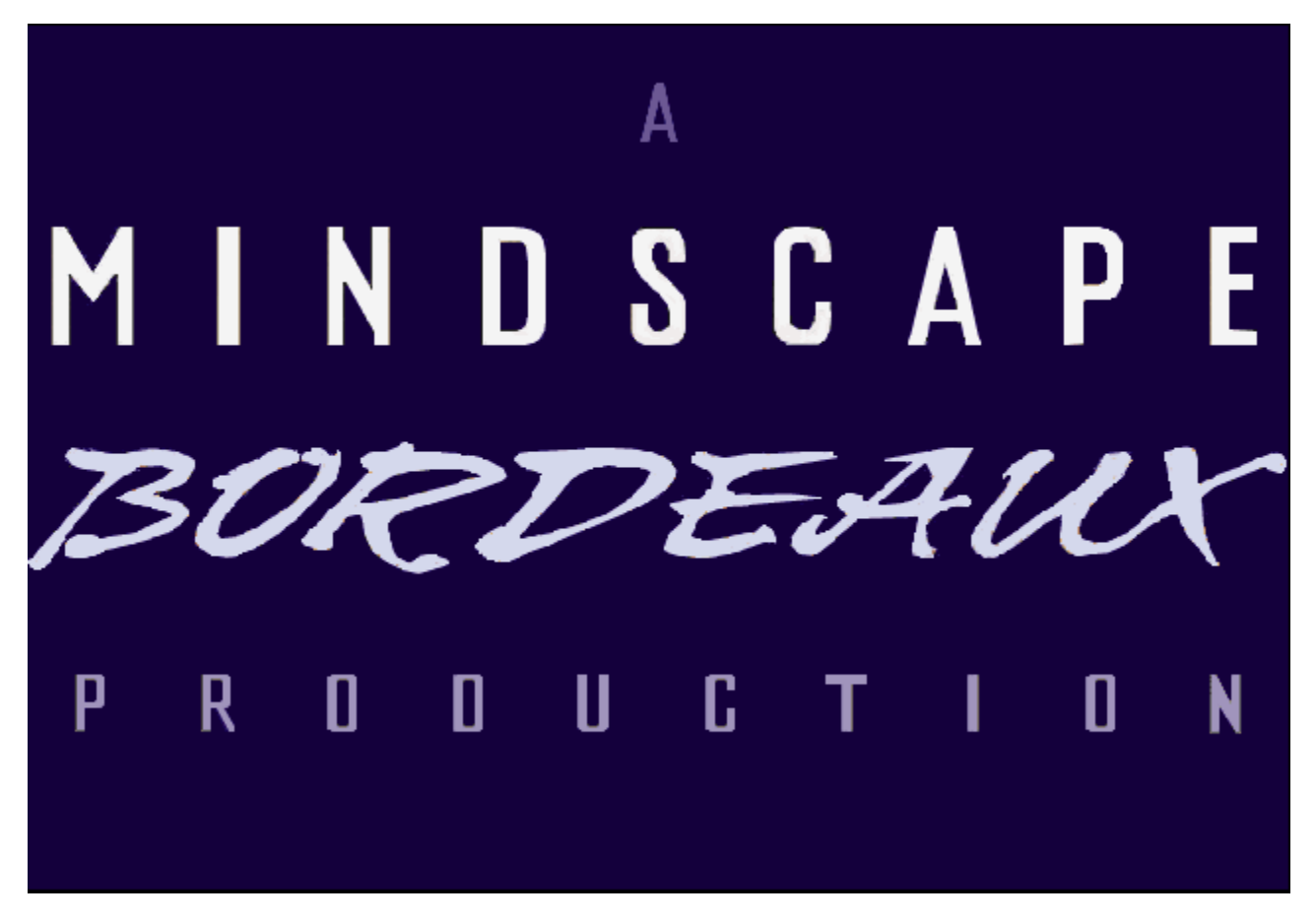

Copyright Mindscape Bordeaux SA 1995. Alle Rechte vorbehalten.

**Al Unser, Jr. Arcade RacingTM** ist eine Produktion der Worldscape SBU und wird von der Mindscape Inc., einer Pearson-Tochtergesellschaft, veröffentlicht und vertrieben.

**Siehe auch** Technische Hilfe

# **Technische Hilfe**

#### In **Europa** In den **USA** In **Australien** und **Neuseeland**

Bei technischen Problemen mit Ihrer Software, wie etwa einer Funktionsstörung, wenden Sie sich an unseren technischen Hilfsservice:

- · Beschreiben Sie genau das Problem und die durchlaufenen Etappen, so das wir das Problem nachvollziehen können.
- · Name/Marke/Modell/Geschwindigkeit Ihres Computers.
- Kopie Ihrer CONFIG.SYS-Unterlagen.
- · Kopie Ihrer AUTOEXEC.BAT-Unterlagen.
- · Name/Marke/Modell Ihrer Sound-Karte.
- · Name/Marke/Modell Ihrer Videokarte.
- · Ausdruck Ihrer MS-DOS Kontrollplatte (Schreiben Sie CHDSK und drücken Sie auf Enter).
- · Name/Marke/Modell Ihres Druckers. Handelt es sich um einen Farb- oder
- Schwarzweißdrucker?
- Ihre Windows- und MS-DOS-Version.
- Bei Windows- und MPC-Produkten brauchen wir auch eine Kopie Ihrer WINDOWS.INIund SYSTEM.INI-Dateien, die sich in Ihrem Window-Verzeichnis befinden.

SEHR WICHTIG: WENN SIE UNS IHRE PROBLEME, VORSCHLÄGE ODER FRAGEN MITTEILEN, BITTE GEBEN SIE AUCH FOLGENDES AN:

- · Ihre Fax-Nummer
- · Ihre Telefonnummer am Arbeitsplatz
- · Ihre Telefonnummer zu Hause (oder dort, wo Sie Ihren Computer meistens benutzen).

#### **Für technische Hilfe in Europa wenden Sie sich bitte an:**

Technical Services Mindscape International Ltd. Priority House, Charles Avenue, Maltings Park, Burgess Hill; West Sussex, RH15 9PQ England, United Kingdom Vom Ausland: FAX: <Internationale Nummer> 44(0) 1444 248996 Telefon: <Internationale Nummer> 44 1444 239600 Von Großbritannien:

FAX: 01444 248996

Telefon: 01444 239600

(Montag - Freitag, 09.30 - 13.00 Uhr und 14.00 - 16.30 Uhr)

America Online keyword: MINDSCAPE CompuServe: GO MINDSCAPE

#### **Für technische Hilfe in den USA wenden Sie sich bitte an:**

Mindscape, Inc. 88 Rowland Way Novato, CA 94945 FAX: (415) 897-5186 Telefon: (415) 898-5157 BBS: (415) 897-2867 Automated 800 Service (800) 409-1497. Dieser Service hilft Ihnen, ohne Kosten selbst Antworten auf Ihre Probleme zu finden. America Online keyword: MINDSCAPE CompuServe: GO MINDSCAPE

#### **Für technische Hilfe in Australien und Neuseeland wenden Sie sich bitte an**:

Mindscape, Inc. 5/6 Gladstone Road Castle Hill, New South Wales Australia 2154 FAX: 02 8992348 Telefon: 02 8992277

# **Meisterschaft Modus beginnen**

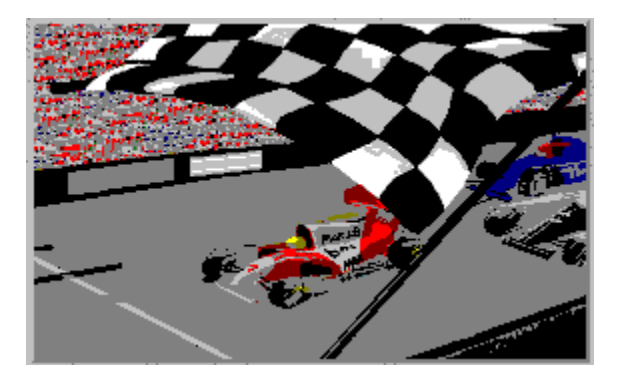

Siehe Meisterschaft Modus.

# **Zeit Modus beginnen**

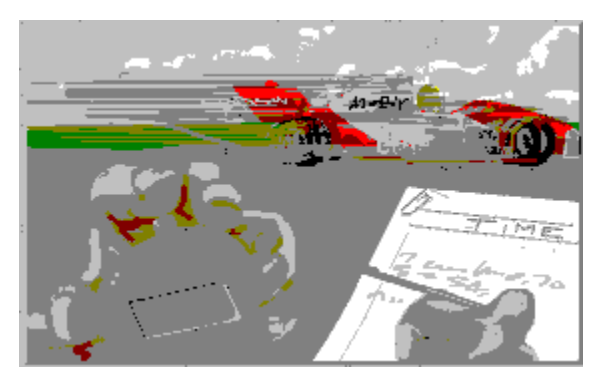

Siehe Zeit Modus.

# **Training Modus beginnen**

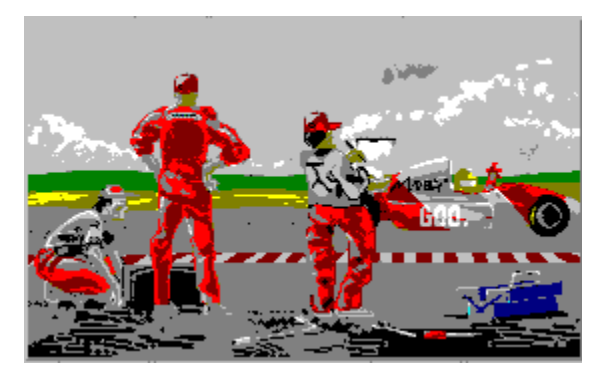

Siehe Training Modus.

# p\_Optionen\_offnen \$ Optionen Bildschirm offnen **Optionen Bildschirm offnen**

Klicken Sie auf den kleinen grauen Button rechts unten, um den Optionen-Bildschirm zu öffnen.

# **Mitarbeiter**

Lernen Sie die Autoren des Spiels kenen.

# **Verlassen**

Verlassen und zurück zu Windows 95.

# **Bildschirm Fahrzeugwahl**

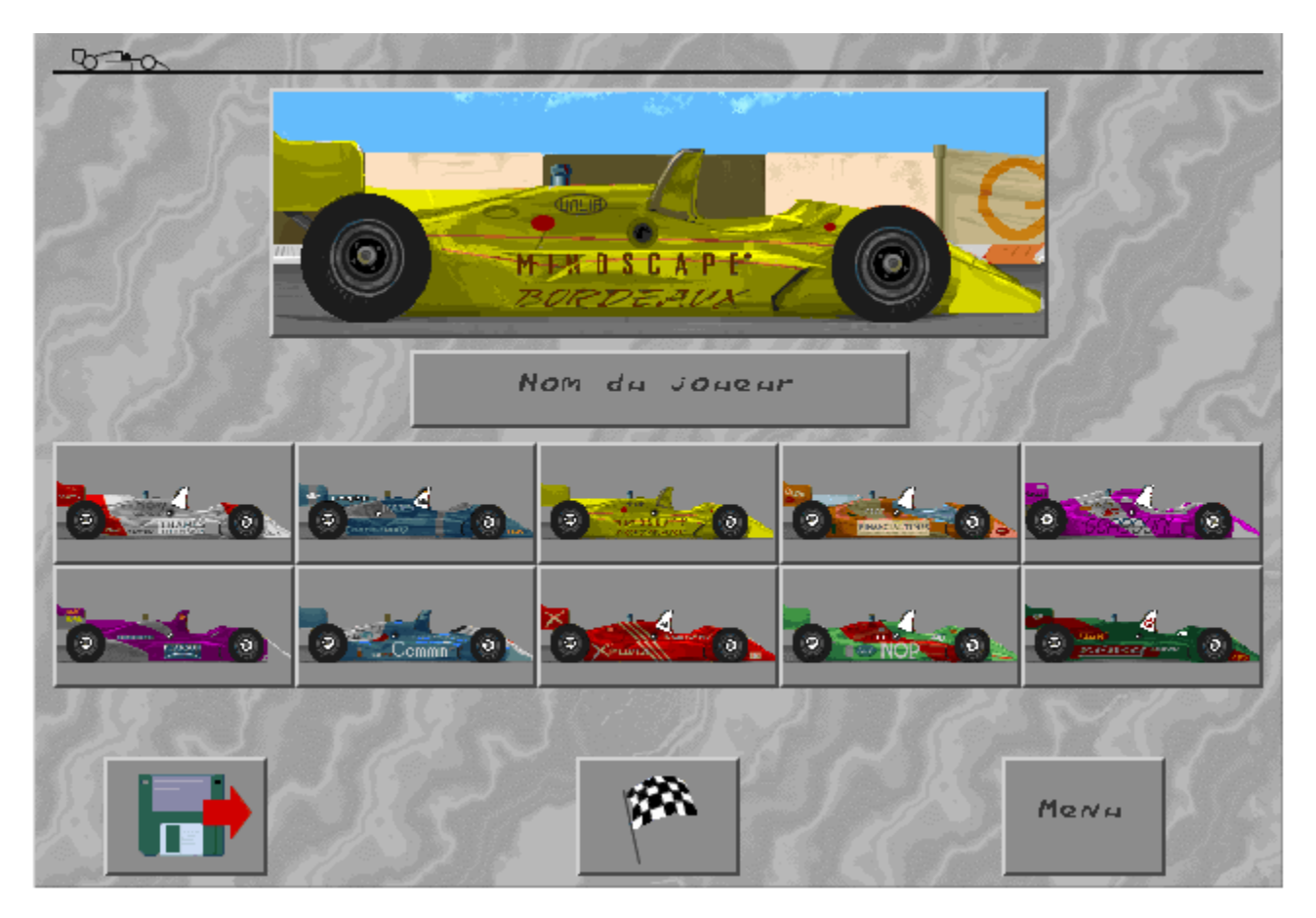

\*Hinweis: Auf dem Bildschirm zur Fahrzeugwahl können Sie auf das Platten-Icon klicken, um eine Speicherung im Meisterschafts-Modus zu laden. Sie können das Menü-Icon wählen, um zum Hauptmenü zurückzukehren, ohne den aktuellen Modus zu starten.

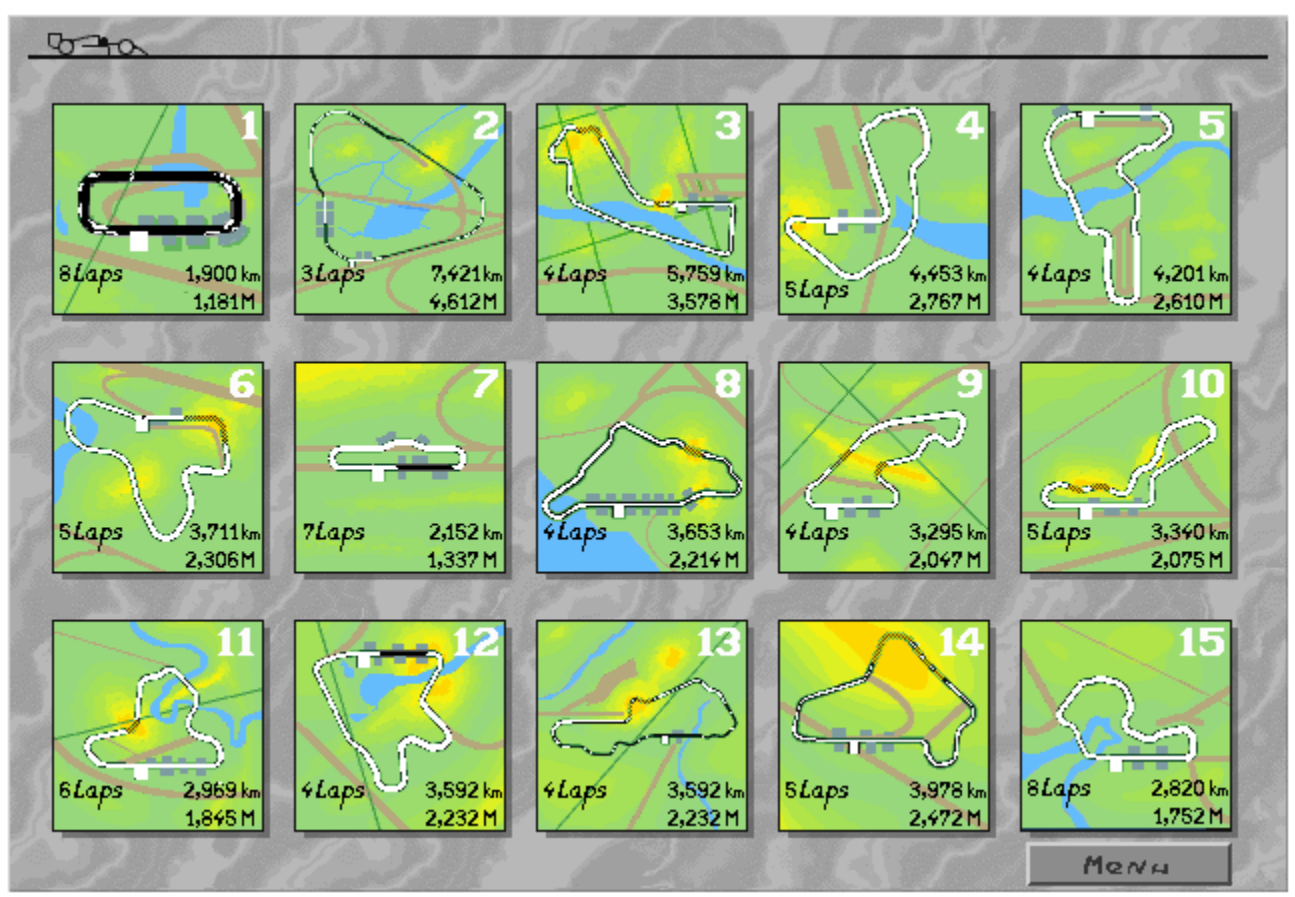

# **Schemata der Indy-Rennstrecken**

Die ausgewählte Rennstrecke wird angezeigt. STARTEN Sie durch Anklicken.

# **Tastaturbefehle**

Benutzen Sie die Textfelder, um die von Ihnen für Links- oder Rechtskurven sowie zum Beschleunigen und Bremsen gewünschten Tasten zu bestimmen. Das Bild zeigt die unbenutzten Tasten. Wählen Sie ein Textfeld und drücken Sie dann auf die von Ihnen für diese Funktion gewünschte Taste. Wenn Sie sich für das handgeschaltete Getriebe entschieden haben (siehe Getriebe-Icon rechts auf diesem Bildschirm), können Sie auch die Tasten für den Gangwechsel festlegen.

# **Toneinstellungen**

Lautstärke und Art des Tons während des Rennens werden mit den beiden oberen Icons verändert. Auf dem rechten Feld wird einer der vier Tonmodi angezeigt: "kein Ton" (no sound), "nur Toneffekte" (sound effects only), "Toneffekte und Dialoge" (sound effects and speech), "Toneffekte, Dialoge und Musik aktiviert" (sound effects, speech and music on). Wählen Sie dieses Feld, um diese Optionen durchzusehen; sie sind mittels eines Lautsprecher-Icons dargestellt.

Wenn Sie die Musik aktiviert haben, haben Sie die Möglichkeit, den von der CD gespielten Musiktyp zu ändern. Unter dem Tonwahlfeld erscheinen dann zwei weitere Felder. Mit "Test" können Sie das aktivierte Musikstück, das im angrenzenden Feld angezeigt ist, anhören. Klicken Sie auf "Hard", "Techno", "Fast" oder "Auto". Drücken Sie auf "Stop", um das laufende Musikstück auszuschalten.

# **Schwierigkeitsgrad**

Sie habend die Wahl zwischen "Beginner" (Anfänger: 320 km/h), "Normal" (330 km/h) oder "Hard" (Schwierig: 360 km/h). Mit zunehmendem Schwierigkeitsgrad werden Ihre Gegner intelligenter und fahren aggressiver. Je höher die Höchstgeschwindigkeit der Fahrzeuge ist, desto stärker ist die Gefahr, daß sie ins Schleudern kommen.

# **Handgeschaltetes/Automatik Getriebe**

Mit diesem Feld aktivieren Sie das handgeschaltete oder Automatik-Getriebe. Wenn Sie das Automatikgetriebe gewählt haben, können Sie die Gangwechseltasten nicht verändern, da Sie sie in diesem Modus ja nicht brauchen.

# **Wahl der Sprache**

**Al Unser, Jr. Arcade RacingTM** ist in mehreren Sprachen erhältlich. Die Nationalflagge symbolisiert die von Ihnen gekaufte Version. Sie können nicht wechseln.

# **Ansicht**

Sie können die graphischen Details nach Belieben ändern. Dazu verfügen Sie über folgende Möglichkeiten: Sie können die dreidimensionalen Gegenstände am Straßenrand aktivieren/desaktivieren, die Hintergrundlandschaft aktivieren/desaktivieren, etc. Testen Sie alles durch und wählen Sie dann das, was Ihnen gefällt.

# **Joystick kalibrieren**

Wenn Sie mit dem Joystick fahren möchte, vergewissern Sie sich, daß er eingesteckt ist, bevor Sie Ihren PC mit Windows 95 einschalten. Sie müssen den Joystick kalibrieren, um ihn für das Rennen benutzen zu können. Wählen Sie das Joystick-Feld und dann "Calibrate" (kalibrieren). Bewegen Sie Ihren Joystick in die linke obere Ecke und dann in die rechte untere Ecke und drücken Sie jedesmal auf Feuer. Wenn Sie damit fertig sind, wählen Sie "O.K" oder, falls Sie sich doch anders entscheiden, "Cancel" (Abbrechen).

### # p\_Hauptmenu \$ Hauptmenu **Menu**

Mit dieser Option können Sie zum <u>Hauptmenü</u> zurückkehren ,wo Sie eine andere Option wählen oder die Partie verlassen können.

### **Technische Hilfe in Europa**

#### **Für technische Hilfe in Europa wenden Sie sich bitte an:**

Technical Services Mindscape International Ltd. Priority House, Charles Avenue, Maltings Park, Burgess Hill; West Sussex, RH15 9PQ England, United Kingdom Vom Ausland: FAX: <Internationale Nummer> 44(0) 1444 248996 Telefon: <Internationale Nummer> 44 1444 239600 Von Großbritannien:

FAX: 01444 248996 Telefon: 01444 239600

(Montag - Freitag, 09.30 - 13.00 Uhr und 14.00 - 16.30 Uhr)

America Online keyword: MINDSCAPE CompuServe: GO MINDSCAPE

### **Technische Hilfe in den USA**

#### **Für technische Hilfe in den USA wenden Sie sich bitte an:**

Mindscape, Inc. 88 Rowland Way Novato, CA 94945 FAX: (415) 897-5186 Telefon: (415) 898-5157 BBS: (415) 897-2867 Automated 800 Service (800) 409-1497. Dieser Service hilft Ihnen, ohne Kosten selbst Antworten auf Ihre Probleme zu finden.

America Online keyword: MINDSCAPE CompuServe: GO MINDSCAPE

### **Technische Hilfe in Australien und Neuseeland**

### **Für technische Hilfe in Australien und Neuseeland wenden Sie sich bitte an**:

Mindscape, Inc. 5/6 Gladstone Road Castle Hill, New South Wales Australia 2154 FAX: 02 8992348 Telefon: 02 8992277